Manuel de l'utilisateur

© Copyright 2015 Hewlett-Packard Development Company, L.P.

Intel est une marque commerciale d'Intel Corporation pour les Etats-Unis et les autres pays/régions et elle est employée sous licence.

Les informations contenues dans ce document peuvent être modifiées sans préavis. Les garanties relatives aux produits et aux services HP sont décrites dans les déclarations de garantie limitée expresse qui les accompagnent. Aucun élément du présent document ne peut être interprété comme constituant une garantie supplémentaire. HP ne saurait être tenu pour responsable des erreurs ou omissions de nature technique ou rédactionnelle qui pourraient subsister dans le présent document.

Première édition : septembre 2015

Référence du document : 828940-051

#### **Informations sur le produit**

Ce manuel décrit des fonctions communes à la plupart des modèles. Cependant, certaines fonctions peuvent ne pas être disponibles sur votre ordinateur.

#### **Conditions d'utilisation du logiciel**

En installant, copiant, téléchargeant ou utilisant tout logiciel préinstallé sur cet ordinateur, vous reconnaissez être lié par les termes du présent contrat de licence utilisateur final (CLUF) HP. Si vous êtes en désaccord avec les termes de ce contrat, votre seul recours consiste à retourner le produit non utilisé dans sa totalité (matériel et logiciels) dans un délai de 14 jours, afin d'obtenir un remboursement conformément à la politique en matière de remboursement de votre lieu d'achat.

Pour obtenir des informations complémentaires ou demander le remboursement intégral de l'ordinateur, veuillez contacter votre point de vente local (le vendeur).

### **Notice d'avertissement relative à la sécurité**

**AVERTISSEMENT !** Pour éviter tout risque de blessure associée à la chaleur ou de surchauffe de l'ordinateur, ne placez pas ce dernier sur vos genoux et n'obstruez pas ses ouvertures d'aération. Utilisez toujours l'ordinateur sur une surface plane et rigide. La ventilation ne doit pas être entravée par des éléments rigides, tels qu'une imprimante, ni par des éléments souples, tels que des coussins, du tissu ou un tapis épais. Par ailleurs, ne mettez pas en contact l'adaptateur secteur avec la peau ou des éléments souples, tels que des coussins, du tissu ou un tapis, pendant le fonctionnement de l'appareil. L'ordinateur et l'adaptateur secteur sont conformes aux limites de température de surface accessible à l'utilisateur, définies par la norme internationale sur la sécurité du matériel informatique (CEI 60950).

### **Paramètre de configuration du processeur (certains modèles uniquement)**

**IMPORTANT :** Les modèles d'ordinateur sélectionnés sont configurés avec un processeur Intel® Pentium® série N35xx/N37xx ou Celeron® série N28xx/N29xx/N30xx/N31xx. **Sur ces modèles, ne modifiez pas le** paramètre de configuration du processeur dans msconfig.exe en passant de 4 ou 2 processeurs à 1 processeur. En effet, cette modification empêchera votre ordinateur de redémarrer. Vous devrez alors effectuer une réinitialisation des données d'usine pour rétablir les paramètres d'origine.

# **Sommaire**

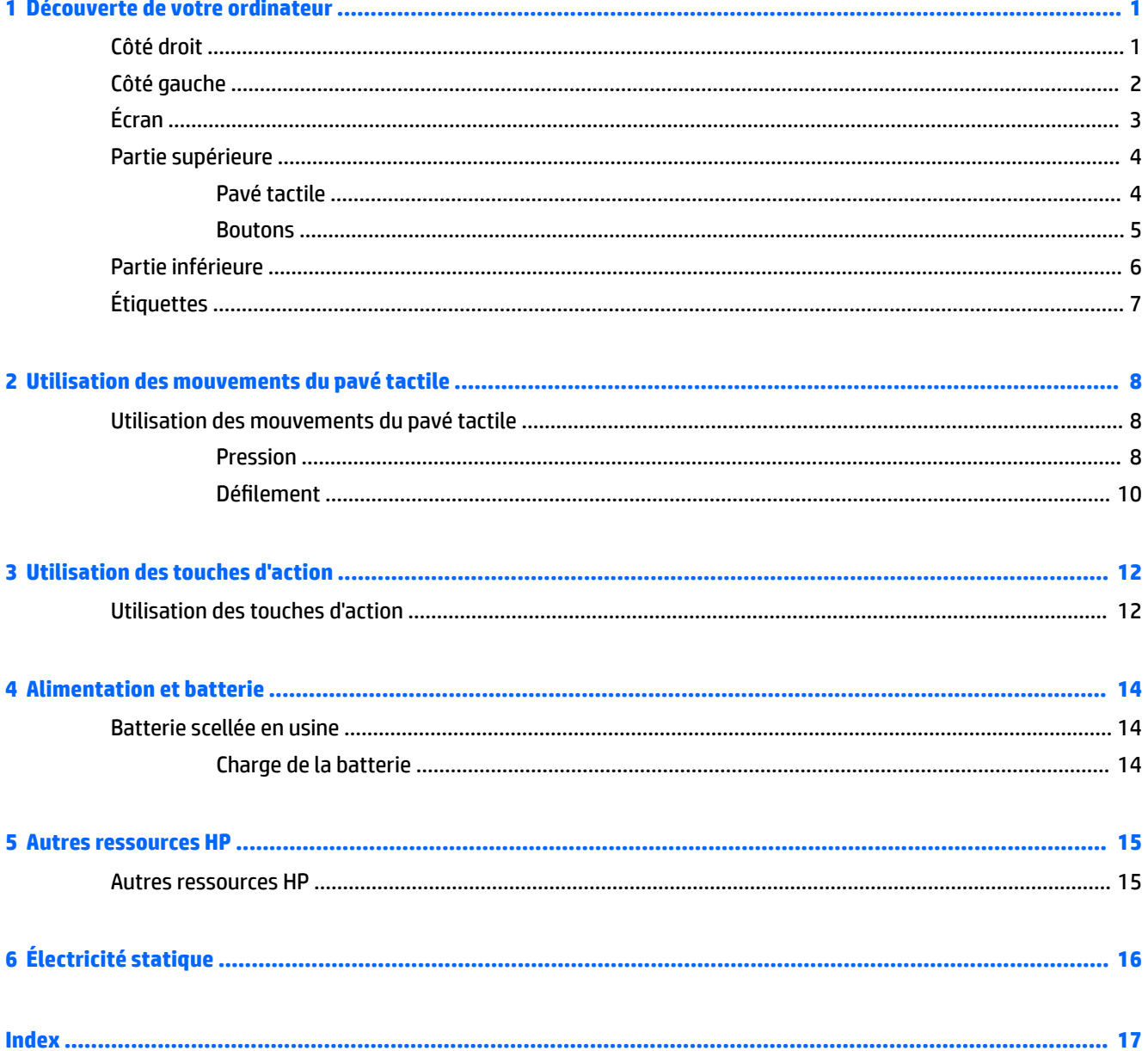

# <span id="page-8-0"></span>**1 Découverte de votre ordinateur**

## **Côté droit**

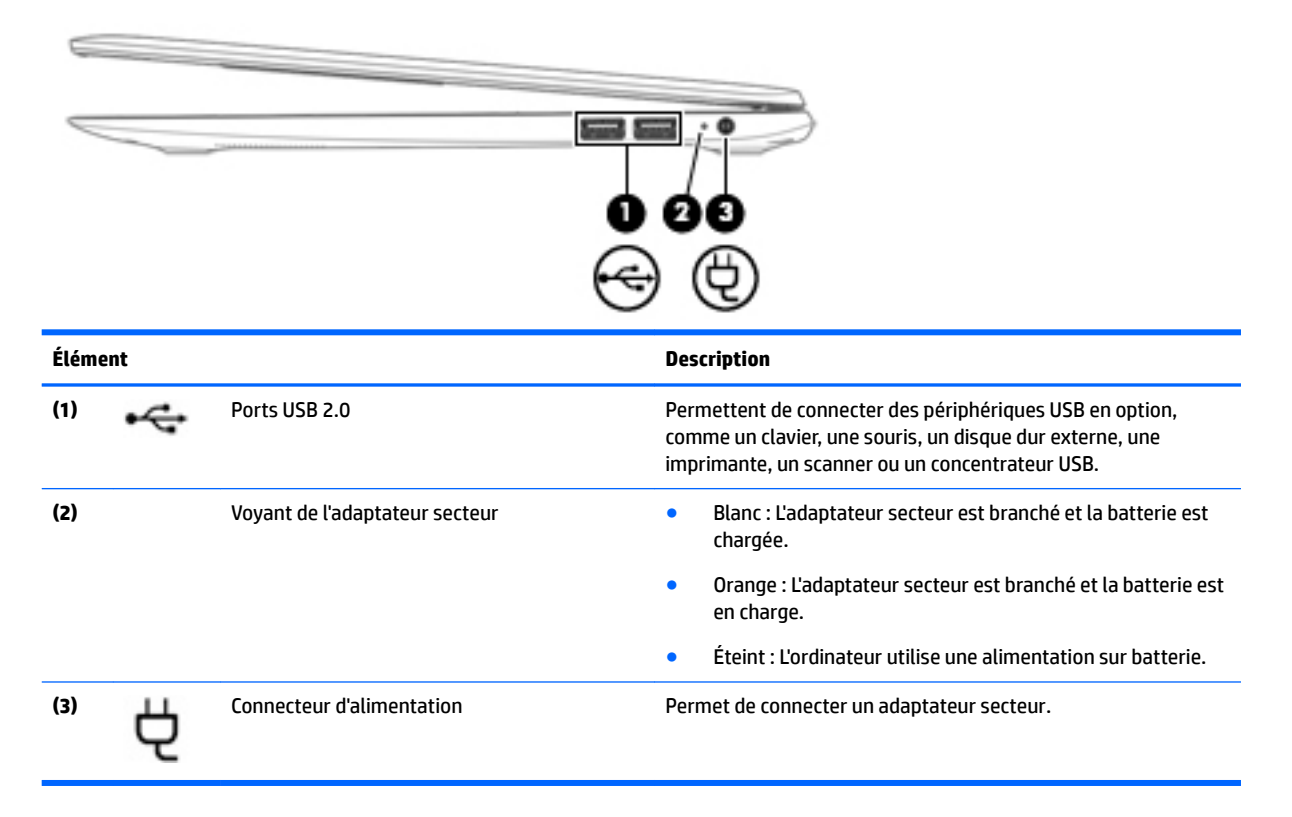

## <span id="page-9-0"></span>**Côté gauche**

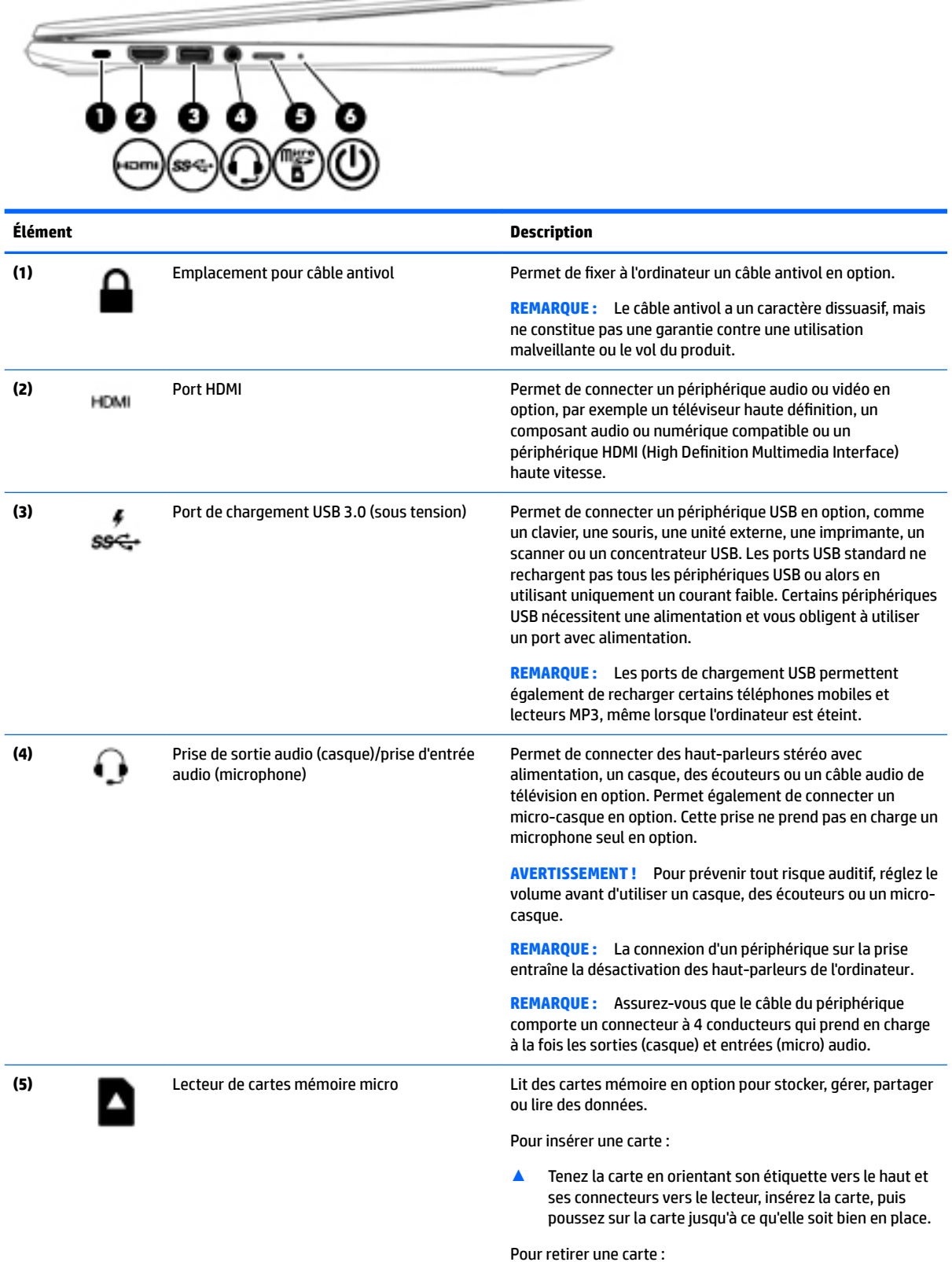

 $\overline{\phantom{a}}$ 

2 Chapitre 1 Découverte de votre ordinateur

<span id="page-10-0"></span>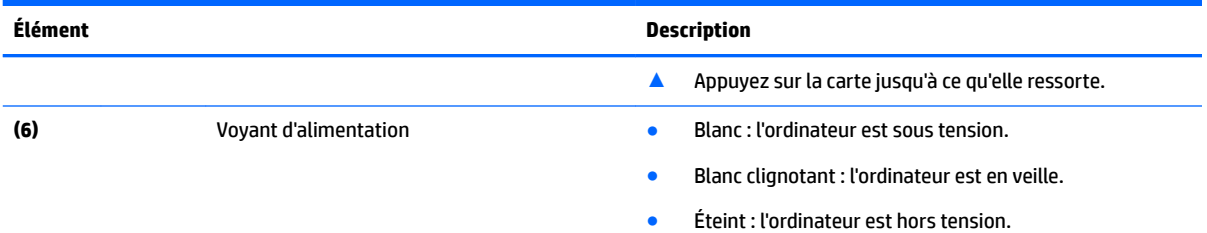

## **Écran**

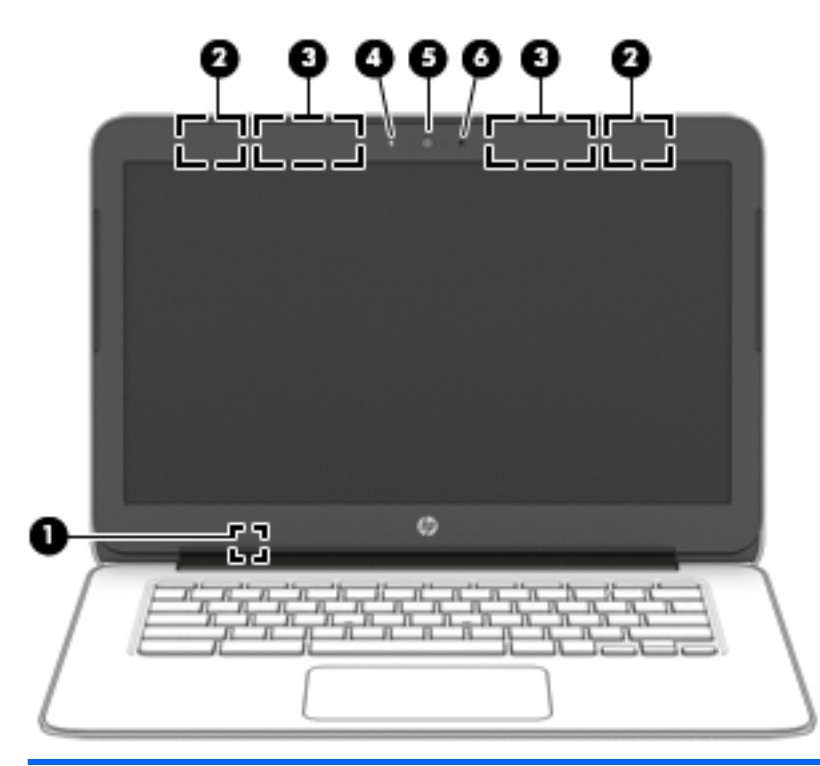

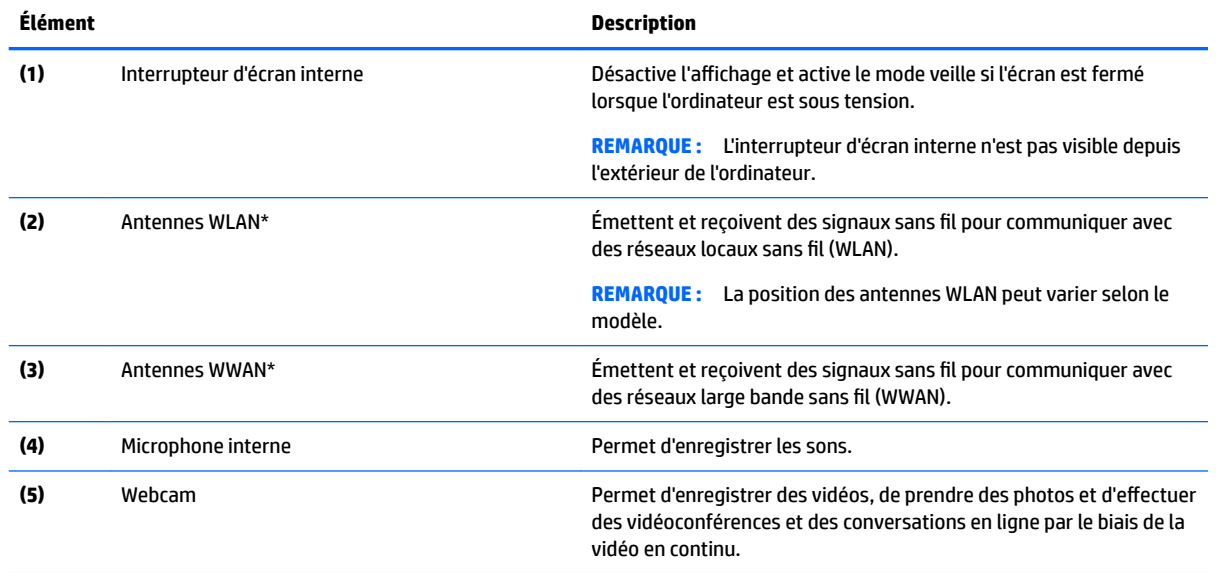

<span id="page-11-0"></span>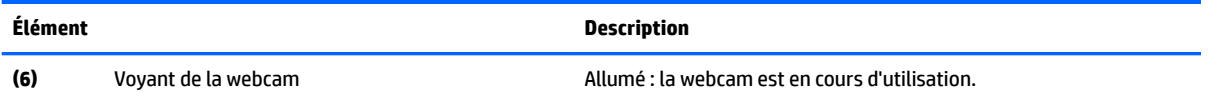

\*Ces antennes ne sont pas visibles depuis l'extérieur de l'ordinateur. Pour optimiser les transmissions, évitez d'obstruer les zones situées immédiatement autour des antennes. Pour connaître les avis de réglementation relatifs aux fonctions sans fil, reportez-vous à la section du manuel *Informations sur les réglementations, la sécurité et les conditions d'utilisation* relative à votre pays ou région.

## **Partie supérieure**

### **Pavé tactile**

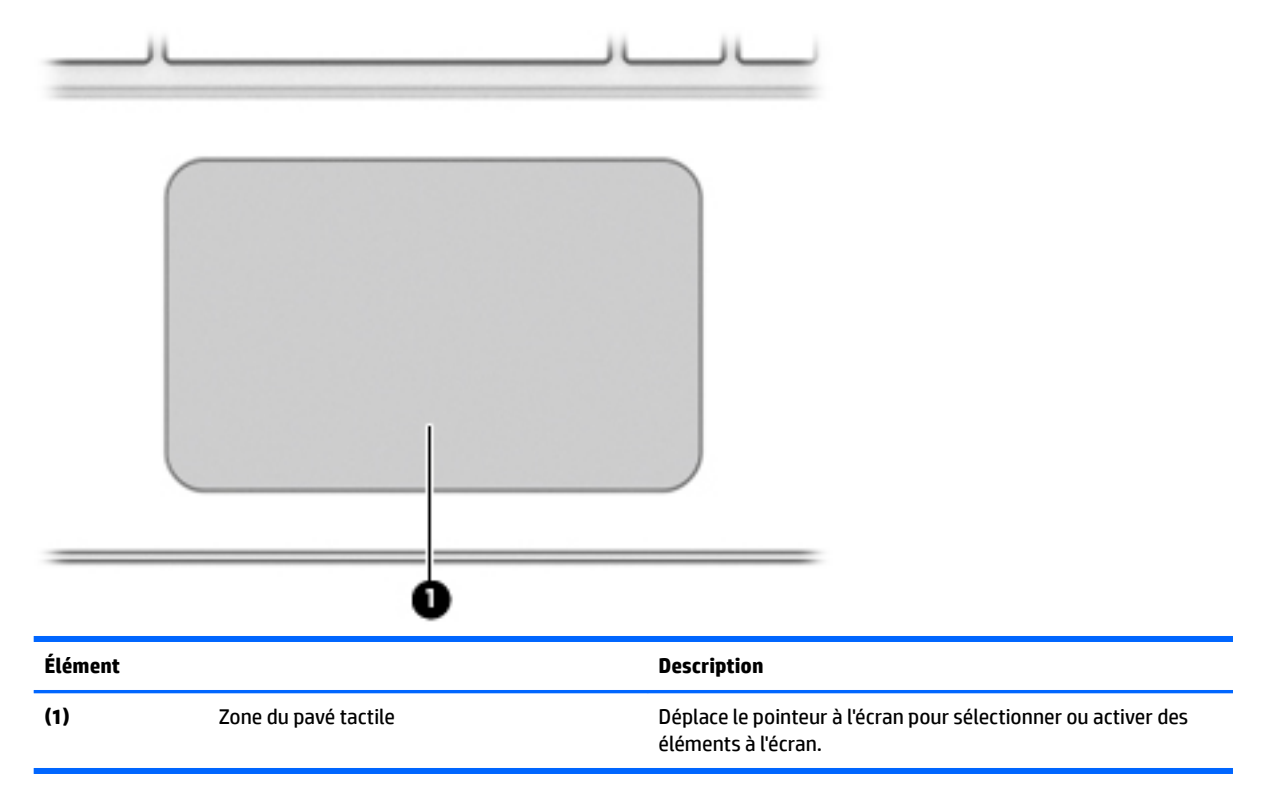

### <span id="page-12-0"></span>**Boutons**

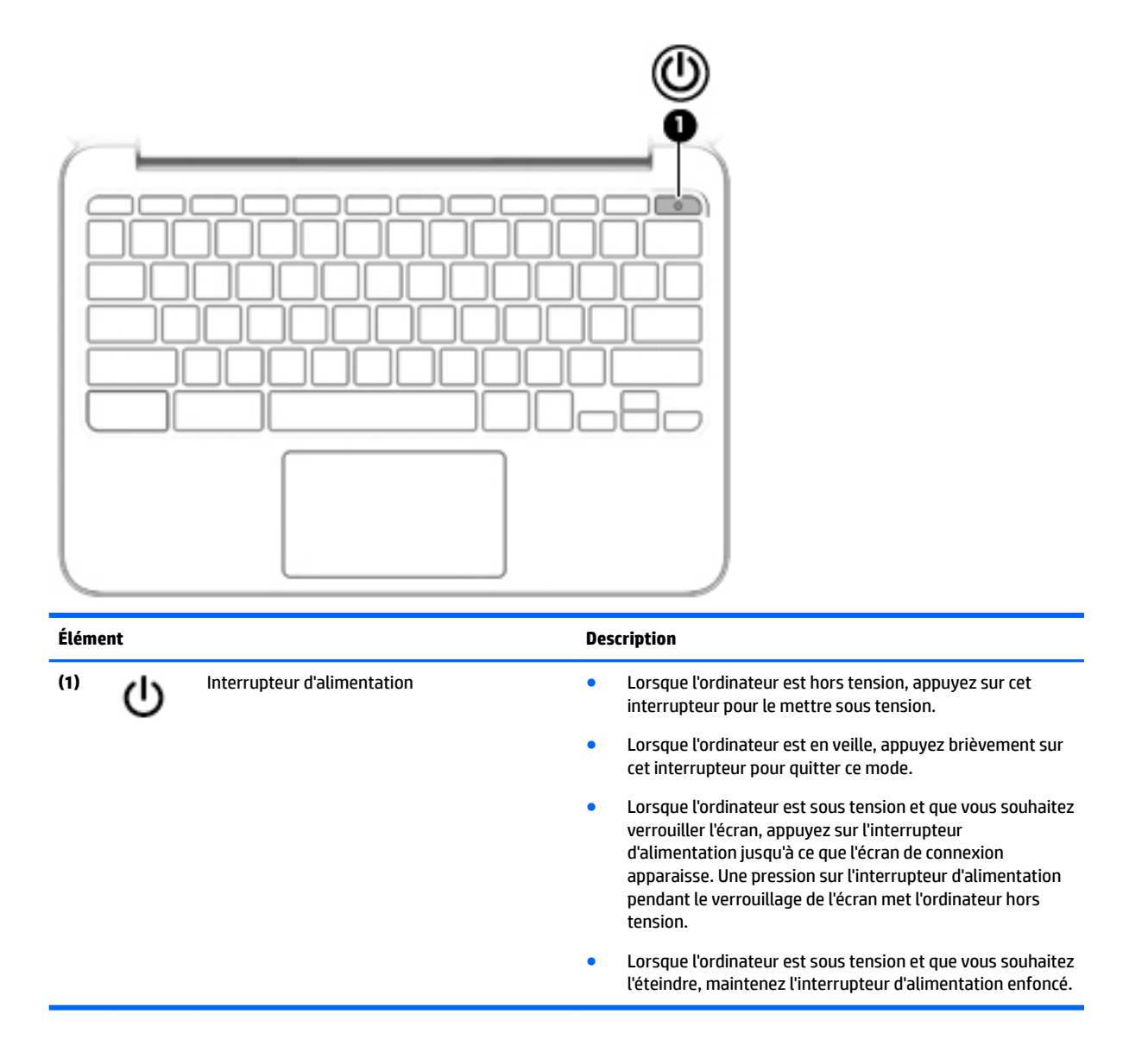

## <span id="page-13-0"></span>**Partie inférieure**

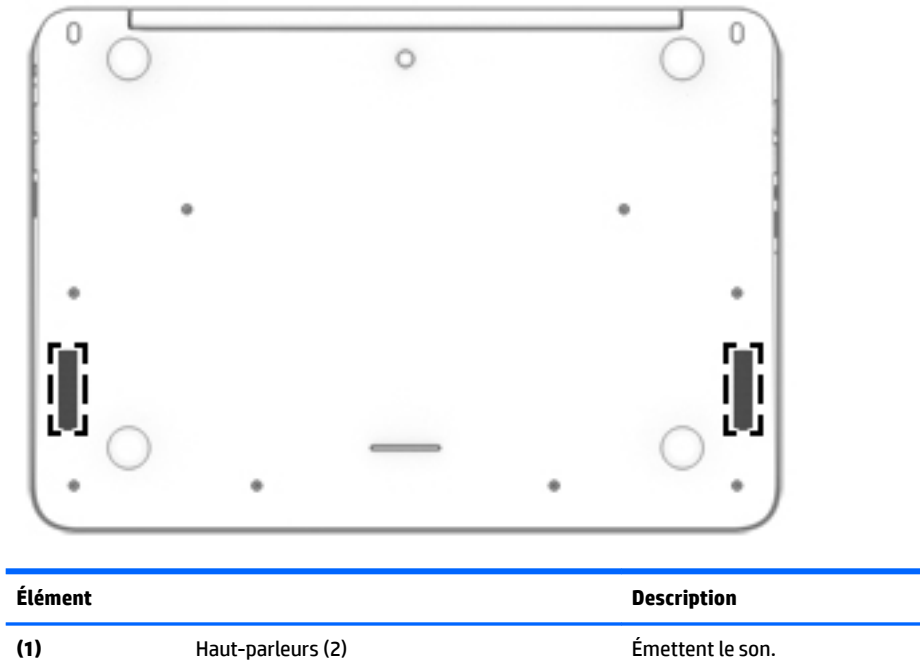

## <span id="page-14-0"></span>**Étiquettes**

Les étiquettes apposées sur l'ordinateur fournissent des informations qui peuvent être utiles pour résoudre des problèmes liés au système ou si vous voyagez à l'étranger avec l'ordinateur :

**IMPORTANT :** Toutes les étiquettes décrites dans cette section sont apposées sous l'ordinateur.

Pour trouver ces emplacements, reportez-vous au chapitre [Découverte de votre ordinateur à la page 1](#page-8-0).

**REMARQUE :** Votre étiquette peut légèrement différer de l'illustration de cette section.

● Étiquette de service : fournit des informations importantes, notamment celles ci-après.

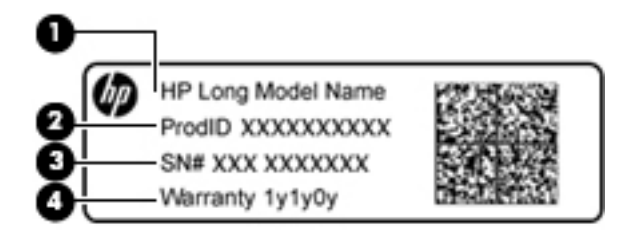

#### **Élément**

- **(1)** Nom du modèle (certains produits uniquement)
- **(2)** Numéro du produit
- **(3)** Numéro de série
- **(4)** Période de garantie

Vous devez disposer de ces informations lorsque vous contactez le support.

- Étiquette de conformité : fournit des informations sur les réglementations applicables à l'ordinateur.
- Étiquette(s) de certification des périphériques sans fil : fournit des informations sur les périphériques sans fil en option, ainsi que les certificats d'homologation de certains pays/certaines régions où l'utilisation des périphériques a été agréée. Si votre modèle d'ordinateur intègre un ou plusieurs périphériques sans fil une ou plusieurs étiquettes de certification ont été apposées sur l'ordinateur. Ces informations vous seront utiles lors de vos déplacements.

# <span id="page-15-0"></span>**2 Utilisation des mouvements du pavé tactile**

Un pavé tactile vous permet de contrôler le pointeur à l'écran à l'aide de vos doigts.

## **Utilisation des mouvements du pavé tactile**

Le pavé tactile prend en charge un large éventail de mouvements qui vous permettent, avec vos doigts, de taper ou faire défiler des éléments pour les manipuler.

### **Pression**

Pour sélectionner un élément à l'écran, exercez une pression sur le pavé tactile.

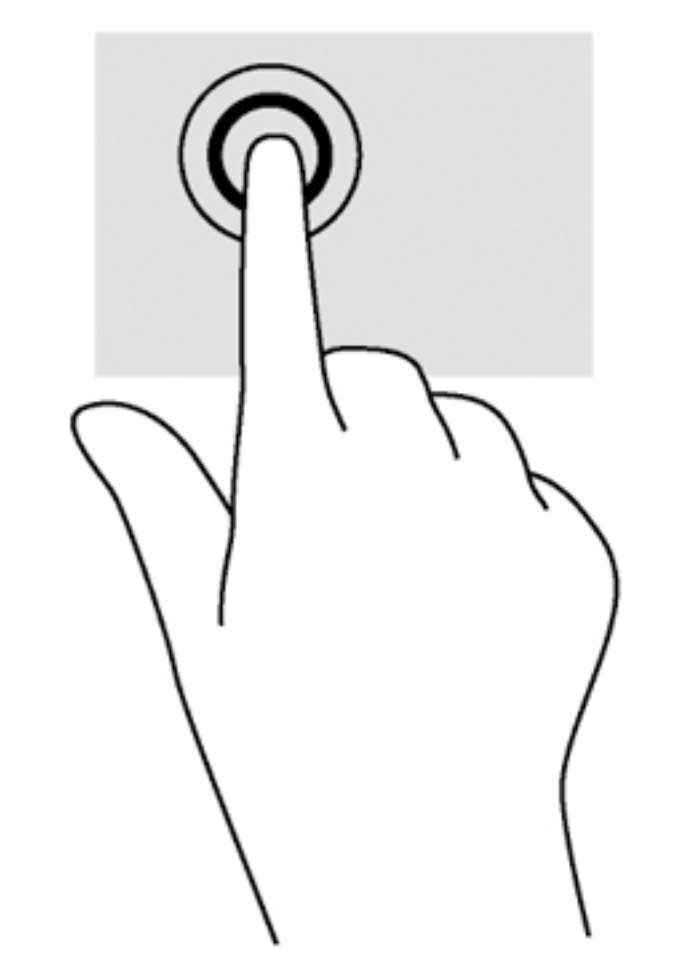

Appuyez avec un doigt sur la zone du pavé tactile pour effectuer une sélection.

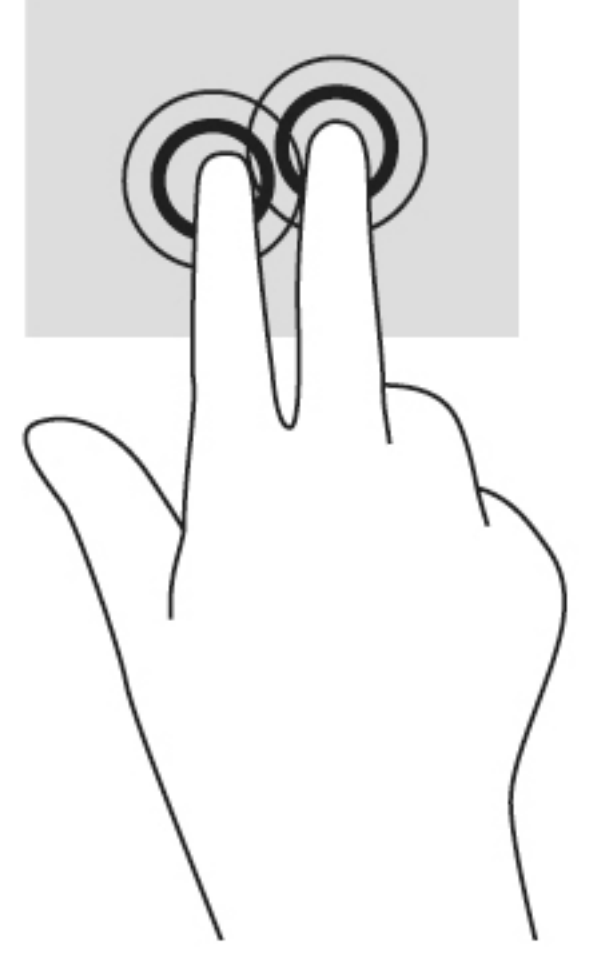

● Appuyez avec deux doigts sur la zone du pavé tactile pour afficher un menu contextuel.

### <span id="page-17-0"></span>**Défilement**

Le défilement est utile pour faire défiler une page ou une image vers le haut, le bas ou verticalement. Le défilement vers la gauche ou la droite avec deux doigts permet de faire défiler l'écran en cas de contenu supplémentaire sur les côtés ou de naviguer en avant ou en arrière dans l'historique du navigateur Web.

Pour utiliser le défilement, placez deux doigts légèrement écartés sur le pavé tactile, puis déplacez-les horizontalement ou verticalement sur ce dernier.

**<sup>2</sup> REMARQUE :** La vitesse de défilement est contrôlée par la vitesse de vos doigts.

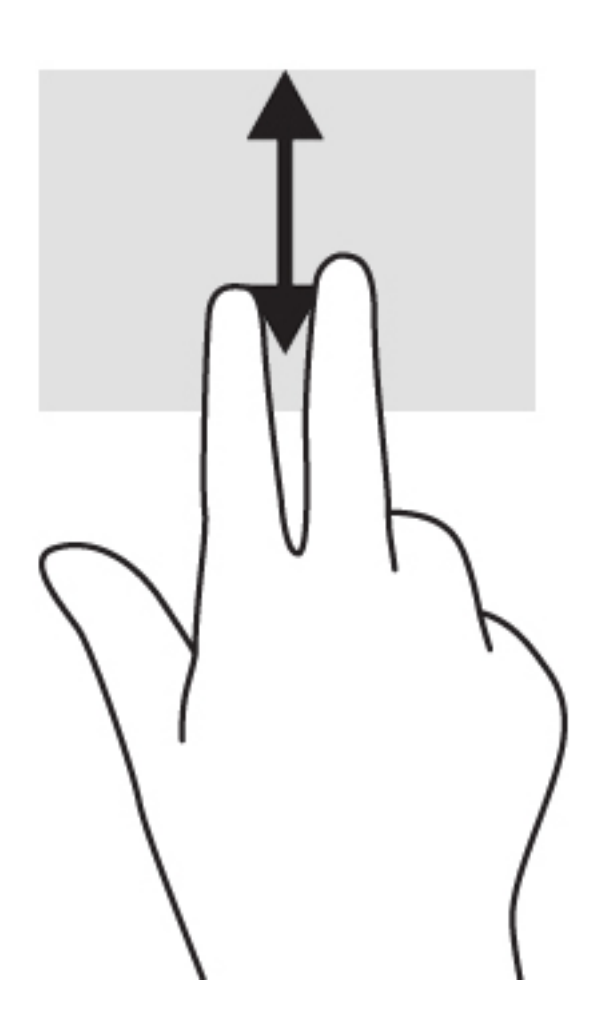

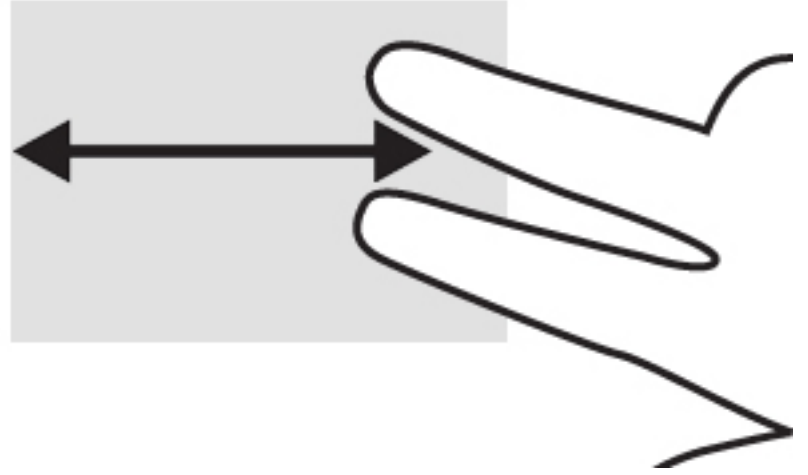

Pour défiler entre les onglets ouverts de Chrome, faites glisser trois doigts vers la gauche ou la droite sur le pavé tactile.

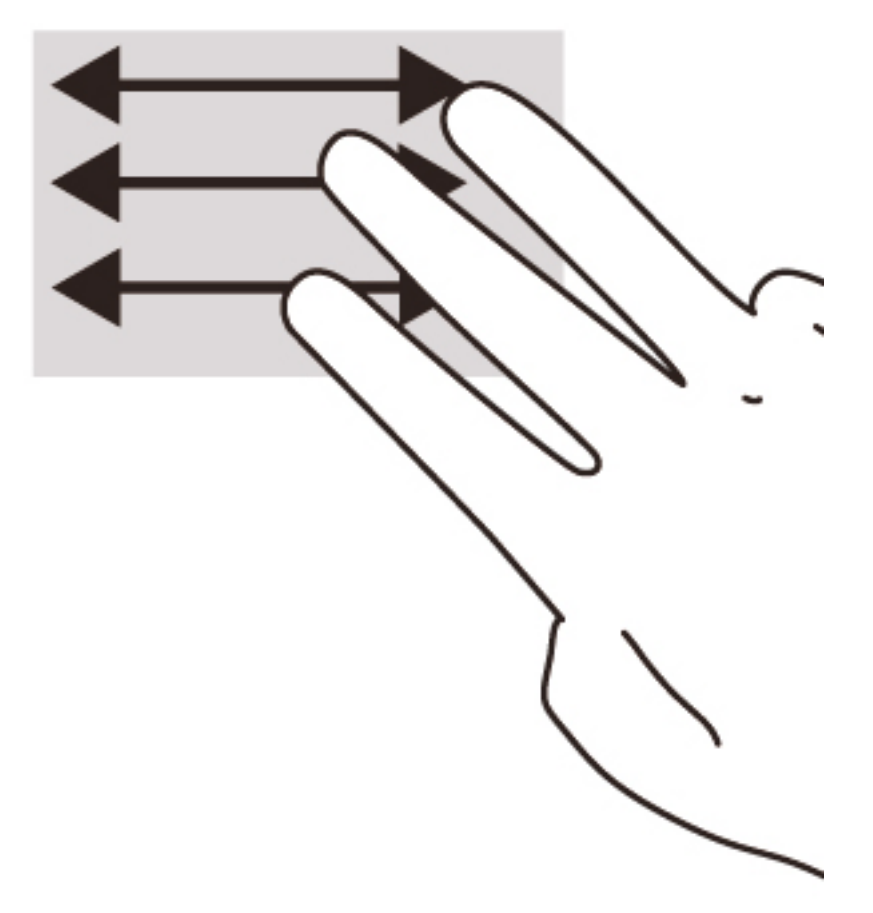

# <span id="page-19-0"></span>**3 Utilisation des touches d'action**

## **Utilisation des touches d'action**

Pour plus d'informations sur les touches d'action et les raccourcis clavier, rendez-vous sur <https://support.google.com/chromebook/answer/183101?hl=en>.

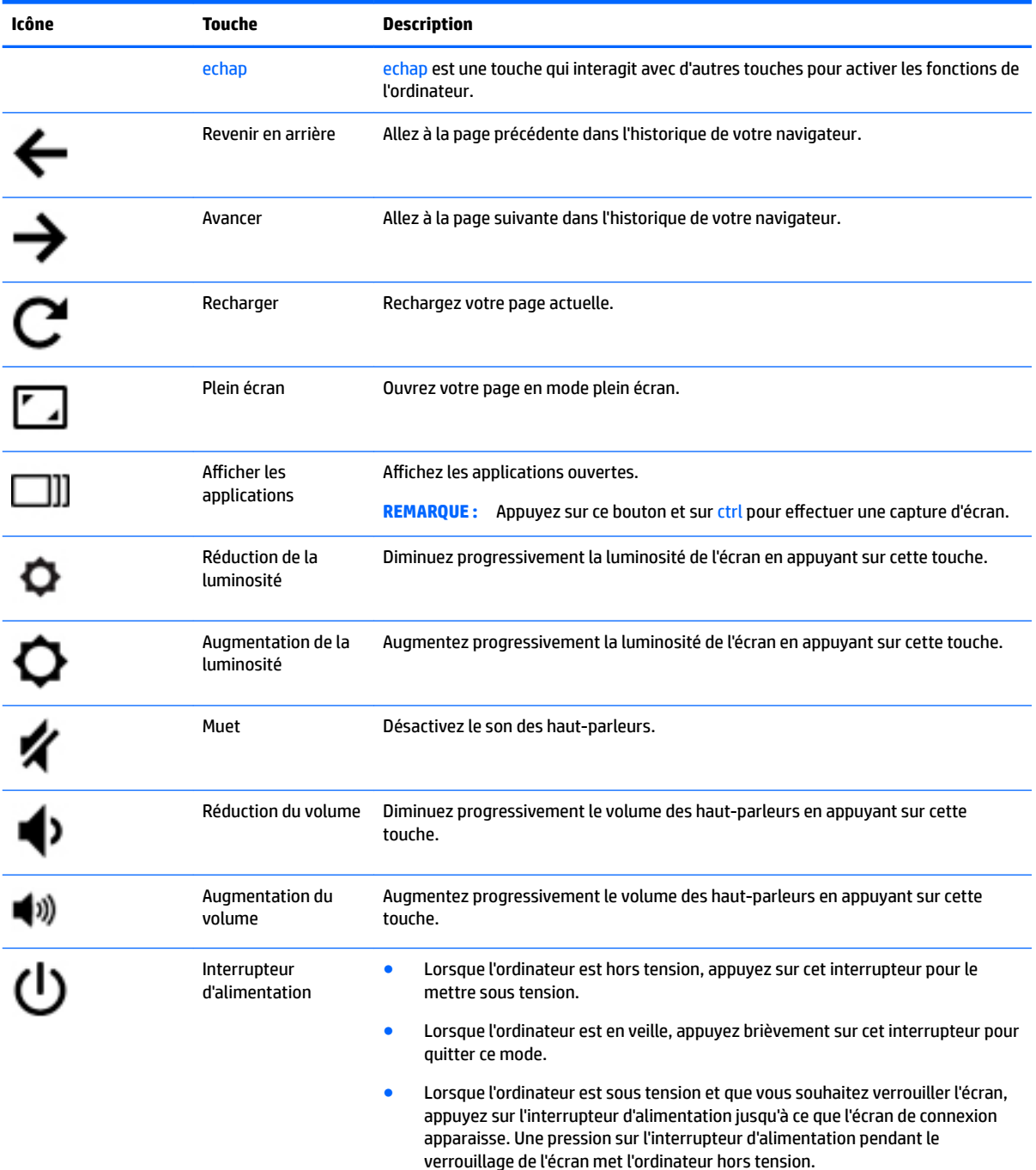

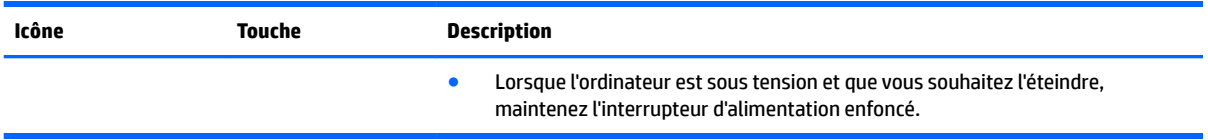

# <span id="page-21-0"></span>**4 Alimentation et batterie**

## **Batterie scellée en usine**

La batterie de ce produit ne peut pas être facilement remplacée par les utilisateurs. Le retrait ou le remplacement de la batterie pourrait affecter votre droit à la garantie. Si une batterie ne tient plus la charge, contactez le support.

Ne jetez pas les batteries ayant atteint leur durée de vie utile avec les ordures ménagères. Appliquez les lois et réglementations locales en matière de mise au rebut des batteries.

### **Charge de la batterie**

- **1.** Connectez l'adaptateur secteur à l'ordinateur.
- **2.** Vérifiez que la batterie est en cours de chargement en vérifiant le voyant de l'adaptateur secteur. Le voyant est situé sur le côté gauche de l'ordinateur, près du connecteur d'alimentation.

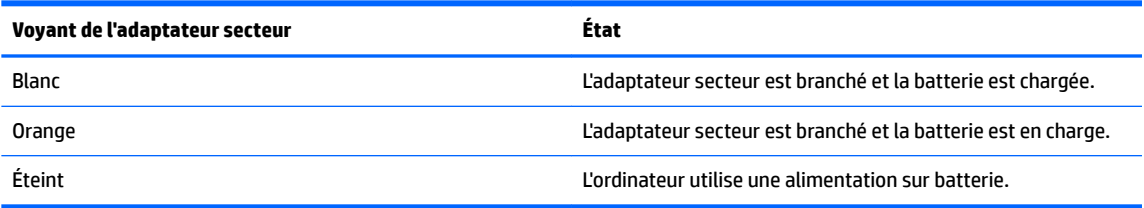

**3.** Lorsque la batterie est chargée, gardez l'adaptateur secteur connecté jusqu'à ce que le voyant de l'adaptateur secteur devienne blanc.

# <span id="page-22-0"></span>**5 Autres ressources HP**

### **Autres ressources HP**

Vous avez déjà utilisé le poster *Instructions d'installation* pour mettre en route votre ordinateur et accéder à ce manuel. Pour obtenir des détails sur le produit, des informations explicatives et bien plus encore, consultez ce tableau.

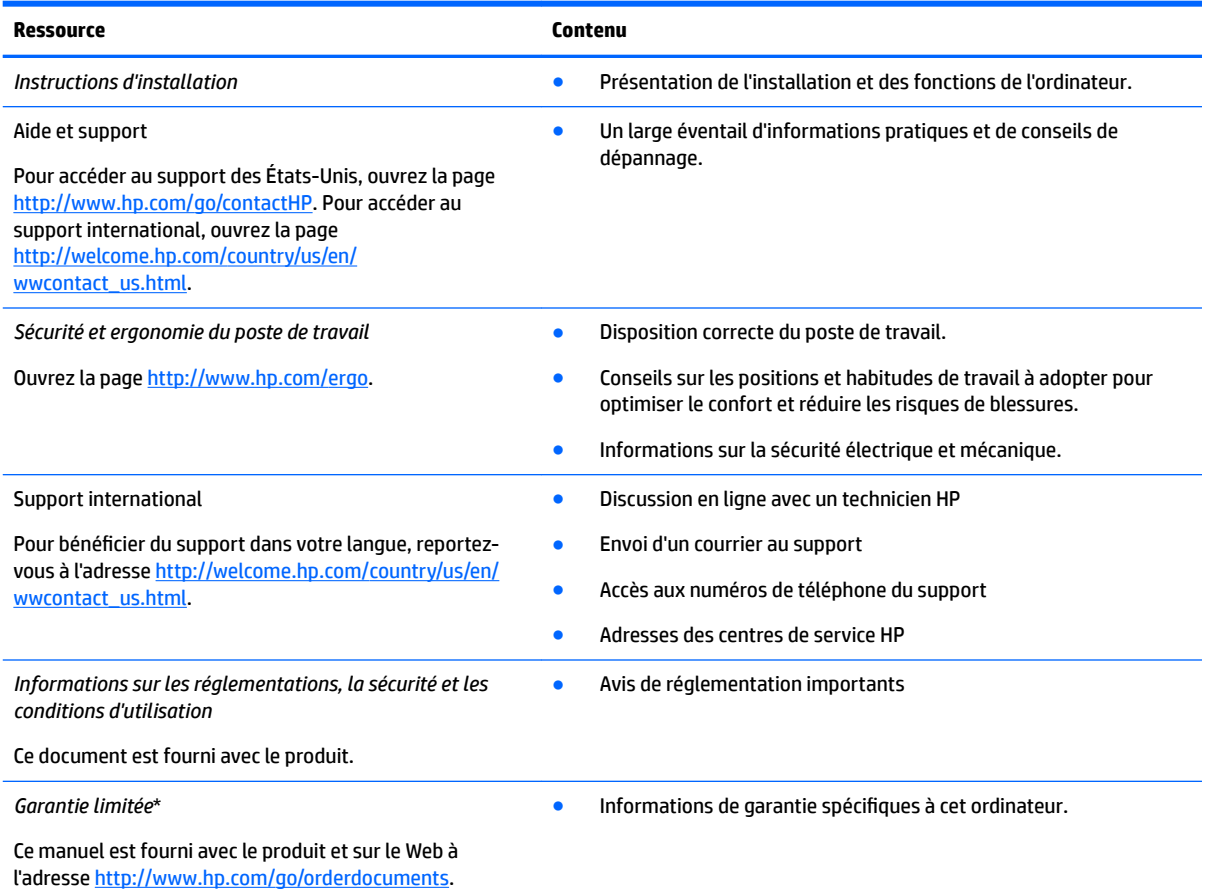

\*Vous trouverez les dispositions expresses de la garantie limitée HP applicable à ce produit dans les manuels de l'utilisateur de votre ordinateur et/ou sur le CD/DVD fourni avec le produit. Dans certains pays/certaines régions, HP peut fournir une version imprimée de la garantie limitée HP avec le produit. Pour les pays/régions où la version imprimée de la garantie n'est pas fournie, vous pouvez demander une copie sur le site <http://www.hp.com/go/orderdocuments> ou envoyer un courrier à l'adresse :

- **Amérique du Nord** : Hewlett-Packard, MS POD, 11311 Chinden Blvd., Boise, ID 83714, États-Unis
- **Europe, Moyen-Orient et Afrique** : Hewlett-Packard, POD, Via G. Di Vittorio, 9, 20063, Cernusco s/Naviglio (MI), Italie
- Asie et Pacifique : Hewlett-Packard, POD, P.O. Box 200, Alexandra Post Office, Singapore 911507, Singapour

Lorsque vous demandez une copie imprimée de votre garantie, veuillez inclure le numéro du produit, la période de garantie (indiquée sur l'étiquette de service), votre nom et votre adresse postale.

**IMPORTANT :** Ne renvoyez PAS votre produit HP aux adresses ci-dessus. Pour accéder au support des États-Unis, ouvrez la page <http://www.hp.com/go/contactHP>. Pour accéder au support international, ouvrez la page [http://welcome.hp.com/country/us/en/](http://welcome.hp.com/country/us/en/wwcontact_us.html) [wwcontact\\_us.html](http://welcome.hp.com/country/us/en/wwcontact_us.html).

# <span id="page-23-0"></span>**6 Électricité statique**

L'électricité statique est une décharge d'électricité qui se produit lorsque deux objets entrent en contact. Par exemple, vous pouvez recevoir une décharge lorsque vous êtes sur un tapis et que vous touchez la poignée métallique d'une porte.

Une décharge d'électricité statique transmise par un doigt ou d'autres conducteurs électrostatiques risque de détériorer les composants électroniques. Afin d'éviter tout risque de détérioration de l'ordinateur, d'une unité ou toute perte d'informations, respectez les précautions suivantes :

- Si les instructions d'installation ou de retrait vous indiquent de débrancher l'ordinateur, faites-le après vous être assuré d'être correctement relié à la terre et avant de retirer un cache.
- Conservez les composants dans leur emballage de protection contre l'électricité statique jusqu'à ce que vous soyez prêt à les installer.
- Évitez de toucher les broches, les conducteurs et les circuits. Manipulez le moins possible les composants électroniques.
- Utilisez des outils non magnétiques.
- Avant de manipuler des composants, déchargez-vous de l'électricité statique en touchant une surface métallique non peinte du composant.
- Si vous retirez un composant, placez-le dans un emballage de protection contre l'électricité statique.

Pour plus d'informations sur l'électricité statique ou le retrait et l'installation des composants, contactez le support technique.

# <span id="page-24-0"></span>**Index**

### **A**

antennes sans fil, identification [3](#page-10-0) antennes WWAN, identification [3](#page-10-0)

### **B**

boutons alimentation [5](#page-12-0)

#### **C**

carte mémoire, identification [2](#page-9-0) compartiment de la batterie [7](#page-14-0) conformité, informations étiquette de conformité [7](#page-14-0) périphériques sans fil, étiquettes de certification [7](#page-14-0) connecteur d'alimentation [1](#page-8-0) connecteur d'alimentation, identification [1](#page-8-0) connecteurs câble antivol [2](#page-9-0) lecteur de carte mémoire [2](#page-9-0)

#### **D**

déplacement avec l'ordinateur [7](#page-14-0)

### **E**

électricité statique [16](#page-23-0) éléments côté droit [1](#page-8-0) côté gauche [2](#page-9-0) écran [3](#page-10-0) partie inférieure [6](#page-13-0) partie supérieure [4](#page-11-0) emplacement pour câble antivol, identification [2](#page-9-0) entrée audio (microphone), identification de la prise [2](#page-9-0) étiquette de certification des périphériques sans fil [7](#page-14-0) étiquettes [7](#page-14-0) certification des périphériques sans fil [7](#page-14-0) conformité [7](#page-14-0) service [7](#page-14-0) WLAN<sub>[7](#page-14-0)</sub>

étiquettes de service localisation [7](#page-14-0)

**F** Fenêtre suivante [12](#page-19-0)

**H** haut-parleurs, identification [6](#page-13-0)

**I** interrupteur d'alimentation, identification [5](#page-12-0)

#### **L**

lecteur de carte mémoire, identification [2](#page-9-0)

#### **M**

microphone (entrée audio), identification de la prise [2](#page-9-0) microphones internes, identification [3](#page-10-0) mouvement de défilement du pavé tactile [10](#page-17-0) mouvements du pavé tactile défilement [10](#page-17-0)

### **N**

nom et numéro du produit, ordinateur [7](#page-14-0) numéro de série [7](#page-14-0) numéro de série, ordinateur [7](#page-14-0)

### **P**

pavé tactile, identification de la zone [4](#page-11-0) périphérique WLAN [7](#page-14-0) port de chargement (sous tension) USB 3.0, identification [2](#page-9-0) ports chargement USB 3.0 (avec alimentation) [2](#page-9-0) HDMI [2](#page-9-0) USB [1](#page-8-0) ports USB, identification [1](#page-8-0)

prise du casque (sortie audio) [2](#page-9-0) prises entrée audio (microphone) [2](#page-9-0) sortie audio (casque) [2](#page-9-0)

### **S**

sortie audio (casque), identification de la prise [2](#page-9-0) support [15](#page-22-0)

### **T**

touches d'action [12](#page-19-0) augmentation de la luminosité [12](#page-19-0) augmentation du volume [12](#page-19-0) avancer [12](#page-19-0) echap [12](#page-19-0) interrupteur d'alimentation [12](#page-19-0) muet [12](#page-19-0) plein écran [12](#page-19-0) réduction de la luminosité [12](#page-19-0) réduction du volume [12](#page-19-0) revenir en arrière [12](#page-19-0)

### **V**

Voyant de l'adaptateur secteur identification [1](#page-8-0) voyant de la webcam interne, identification [3](#page-10-0) voyants adaptateur secteur [1](#page-8-0) alimentation [3](#page-10-0) webcam [3](#page-10-0) voyants d'alimentation [3](#page-10-0)

### **W**

webcam, identification [4](#page-11-0) webcam, identification du voyant [4](#page-11-0) WLAN, étiquette [7](#page-14-0) WLAN, identification des antennes [3](#page-10-0)